# **ZTE C76**

# CDMA 1X Digital Mobile Phone User Manual

## Copyright © 2009 by ZTE Corporation

#### All rights reserved

No part of this publication may be excerpted, reproduced, translated, or utilized in any form or by any means, electronic or mechanical, including photocopying and microfilm, without the prior written permission of ZTE Corporation.

ZTE Corporation operates a policy of continuous development. ZTE Corporation reserves the right to make changes and improvements to any of the products described in this document without prior notice.

Release: V1.0 Manual number: 2009.12.22

# Contents

| 1. | For Your Safety                            | 9  |
|----|--------------------------------------------|----|
|    | General Care                               | 9  |
|    | Aircraft Safety                            | 11 |
|    | Hospital Safety                            | 12 |
|    | General Guidelines                         |    |
|    | Road Safety                                |    |
|    | Vehicles Equipped With an Air Bag          |    |
|    | Third Party Equipment                      |    |
|    | Efficient Use                              |    |
|    | Radio Frequency (RF) Energy                |    |
|    | Emergency Services                         |    |
|    | FCC Notice                                 |    |
|    | Using Your Phone with a Hearing Aid Device |    |
|    | Turn on the HAC Setting                    |    |
|    | Copyright Notice                           |    |
|    | 1,5 0                                      |    |
| 2. | Introduction                               | 20 |
|    | Overview                                   | 20 |
|    | What's Included                            | 21 |
|    | C76 Technical Specifications               | 21 |
|    | Phone at a Glance                          | 22 |
|    | Key Definitions                            | 23 |
|    | User Interface                             | 25 |

|    | Indicators and Icons               |    |
|----|------------------------------------|----|
| 3. | Set up Your Phone                  | 27 |
|    | Battery                            |    |
|    | Install the Battery                |    |
|    | Charge the Battery                 |    |
|    | Remove the Battery                 |    |
|    | Power On/Off Your Phone            |    |
|    | Keyguard Mode                      |    |
|    | Connect to the Network             |    |
|    | Activate Your Phone                |    |
| 4. | Basic Operations                   |    |
|    | Make Voice Calls                   |    |
|    | Use the Keypad                     |    |
|    | Use the Contact List               |    |
|    | Use the Last Number Dialed         |    |
|    | Use a Number from the Call History |    |
|    | Use Speed Dial                     |    |
|    | Answer Voice Calls                 |    |
|    | In-Call Features                   |    |
|    | Three-Way Call                     |    |
|    | Call Waiting                       |    |
| 5. | Entering Text                      |    |
|    | Key Functions                      |    |
|    |                                    |    |

|    | Text Input Modes                                                                                                    | .40                                           |
|----|----------------------------------------------------------------------------------------------------|-----------------------------------------------|
| 6. | Contacts                                                                                                    | .42<br>.43<br>.44<br>.44                      |
| 7. | Calls                                                                                                    | .46<br>.46<br>.46<br>.46                      |
| 8. | Messaging<br>Send New<br>Insert<br>Slide<br>Preview<br>Erase Item<br>Cc/Bcc/Sub<br>Save To Drafts<br>Quick Text<br>Signature | .48<br>.49<br>.50<br>.50<br>.50<br>.50<br>.50 |

|     | Message Priority    | 51 |
|-----|---------------------|----|
|     | Inbox               | 51 |
|     | Read a Message      | 51 |
|     | Reply to a Message  | 52 |
|     | Outbox              | 52 |
|     | Drafts              | 52 |
|     | Sent                | 53 |
|     | Saved               | 53 |
|     | Voice Mail          | 53 |
|     | Web Alerts          |    |
|     | Settings            |    |
|     | Message Settings    |    |
|     | Quick Text Settings |    |
|     | Memory Info         |    |
|     | ,                   |    |
| 9.  | @metro              | 56 |
|     | @metro              | 56 |
|     | my apps             | 56 |
|     |                     |    |
| 10. | MetroWEB            | 58 |
| 11  | Music & Media       | 60 |
|     |                     |    |
|     | My Tunes            |    |
|     | Play Your Tunes     |    |
|     | Manage Your Tunes   |    |
|     | My Images           | 61 |

|     | View Your Image        | 61 |
|-----|------------------------|----|
|     | Manage Your Images     | 62 |
|     | Preloaded Files        | 62 |
|     | Tunes                  | 63 |
|     | Images                 | 63 |
|     | Memory Info            |    |
| 12. | Bluetooth              | 64 |
| 13. | Tools                  | 66 |
|     | Calculator             |    |
|     | Alarm Clock            | 66 |
|     | Edit an Alarm          | 67 |
|     | Alarm Options          | 67 |
|     | Calendar               | 68 |
|     | Add an Appointment     | 68 |
|     | View an Appointment    |    |
|     | Calendar Options       | 68 |
|     | Tip Calculator         | 69 |
|     | World Clock            | 69 |
|     | Voice Memo             | 69 |
|     | Record a Voice Memo    | 70 |
|     | Listen to a Voice Memo | 70 |
| 14. | Settings               | 71 |
|     | Sound Settings         |    |
|     | -                      |    |

| Volume                | 71 |
|-----------------------|----|
| Voice Calls Ringers   | 71 |
| Messages Ringers      | 72 |
| Keypad Tone           | 72 |
| Power On/Off Tone     | 72 |
| System Alerts         | 72 |
| Display Settings      | 73 |
| Language              | 74 |
| Bluetooth             | 74 |
| GPS                   |    |
| System                |    |
| Call Setup            |    |
| Automatic Keyguard    |    |
| Memory Info           |    |
| Phone Info            |    |
| System Settings       |    |
| TTY Mode              |    |
| Security              |    |
| HAC Mode              |    |
| Airplane Mode: On/Off | 78 |
| 15. Glossary          | 79 |
| 16. Troubleshooting   | 81 |
| 17. Index             | 83 |

# **1.** For Your Safety

## **General Care**

Your handset contains delicate electronic circuitry, magnets and battery systems. You should treat it with care and give particular attention to the following points:

- Do not allow the handset, battery or accessories to come into contact with liquids or moisture at any time. Do not immerse it in any liquid.
- Do not place the handset alongside computer disks, credit cards, travel cards or other magnetic media. The information contained on the disks or cards may be affected by the handset.
- Do not place anything inside the folded handset.
- Do not paint the handset.
- Do not leave the handset or battery in places where the temperature could exceed 140 °F, e.g. on a car dashboard or a windowsill, behind glass in direct sunlight, etc.
- Do not remove the handset battery while the handset is switched on.
- Take care not to allow metal objects, such as coins or key rings, to contact or short circuit the battery terminals.
- Do not dispose of batteries in fire. The handset's Li-ION batteries may be safely disposed of at a Li-ION recycling point. Follow local requirements for recycling.
- Do not put the handset's battery in your mouth, as battery electrolytes may be toxic if swallowed.

- Only use the battery with a charging system that has been qualified with the system per this standard. Use of an unqualified battery or charger may present a risk of fire, explosion, leakage, or other hazard.
- Do not disassemble or open, crush, bend or deform, puncture, or shred.
- Do not short circuit a battery or allow metallic or conductive objects to contact the battery terminals.
- Promptly dispose of used batteries in accordance with local regulations.
- Improper battery use may result in a fire, explosion, or other hazard.
- Do not put a battery into a microwave oven, dryer or high-pressure container.
- Do not contact battery directly into an electric outlet or cigarette lighter charger. Use only authorized chargers.
- Do not puncture the battery with a sharp object such as a needle.
- When the battery is disposed, be sure it is non-conducting by applying vinyl tape to the (+) and (-) terminals.
- Do not drop, throw, or subject the handset to rough treatment.
- Stop using the battery if abnormal heat, odor, discoloration, deformation, or abnormal condition is detected during use, charge or storage.
- Do not use with a damaged or deformed battery.
- Do not solder the battery directly.
- Remove the battery whose life cycle has expired from equipment immediately.
- The earpiece may become warm during normal use. Also, the handset itself may become warm while the battery is being charged.
- When a handset is in vibration mode, the vibration may cause the handset to move.

- Be careful not to place the handset near heat sources (such as a heater).
- Use a damp or anti-static cloth to clean the handset. Do not use an ordinary dry cloth or electrostatic cloth. Do not use chemical or abrasive cleaners as these could damage the casing.
- Third party equipment: The use of third party equipment, cables, or accessories, not made or authorized by ZTE, may invalidate the warranty of your phone and also adversely affect the phone's safety and operation.
- Remember to make backup copies of all important data on your handset.
- Remember to recycle: The cardboard packing supplied with this handset is ideal for recycling.

**Warnings:** In the unlikely event of a battery leak, take care to keep the battery discharge away from your eyes and skin. If the leakage does come into contact with the eyes or skin, flush thoroughly with clean water and consult with a doctor.

## **Aircraft Safety**

Switch off your phone or activate the airplane mode when inside or near an aircraft. Use of handsets in an aircraft may be dangerous to the operation of the aircraft and may disrupt the cellular network. Failure to observe this instruction may lead to suspension or denial of phone service to the offender, or legal action, or both.

Airplane mode allows you to use many of your phone's features, such as games, calculator, voice memos, and many others when you are in an airplane or other area where wireless signals may cause interference. In the airplane mode, you are prohibited from making or receiving voice/data calls.

# **Hospital Safety**

- Switch off your phone and remove its battery in areas where handset use is prohibited.
- Follow the instructions given by any respective medical facility regarding the use of cellular handsets on their premises.

# **General Guidelines**

- Many jurisdictions have laws and regulations about taking pictures in public or private areas regarding the processing and further use of such pictures. ZTE encourages its customers to obey all laws and to honor the personal rights of others.
- Check the roaming agreement availability with your network operator.
- The use of mobile phones is not allowed in some radiation sensitive areas, such as hospitals, research centers, and airplanes. The user is responsible for powering-off the device. If there is any uncertainty, the battery should be removed.
- Observe any signs that indicate powering off your handset, such as those near gas stations or explosives and power off the handset/device.
- If you have a heart condition, be careful with the setting of call vibration or tone volume.
- Do not allow children to play with the handset, charger or batteries.

- The operation of some medical electronic devices, such as hearing aids and pacemakers, may be affected if a handset is used next to them. Observe any Caution signs and the manufacturer's recommendations.
- Take care not to put your phone in the back pocket of your pants and then sit on the phone. Also, do not put your phone at the bottom of a bag where it may be subject to excessive weight or pressure as this may damage the LCD and camera lens and cause them to malfunction.
- Your phone contains metal, which may cause you to develop an itch, rash or eczema depending on your physical condition.
- Do not leave the phone discharged or without a battery for a long period of time. Otherwise some data may be erased.

## **Road Safety**

- You must exercise proper control of your vehicle at all times. Give your full attention to driving.
- Observe all of the recommendations contained in your local traffic safety documentation.
- Pull off the road and park before making or answering a call, if driving conditions require so. Check if local laws and/or regulations restrict the use of cellular phones while driving.
- You must not stop on the hard shoulder of a motorway to answer or make a call, except in emergency situations.
- Switch off your handset at a refueling point, such as a gas station, even if you are not refueling your own car.

- Do not store or carry flammable or explosive materials in the same compartment as the handset.
- Electronic systems in a vehicle, such as anti-lock brakes, speed control and fuel injection systems are not normally affected by radio transmissions. The manufacturer of such equipment may advise if it is adequately shielded from radio transmissions. If you suspect vehicle problems caused by the radio transmitter in the handset, consult your dealer and do not switch on the handset until your handset has been checked by a qualified technician.

# Vehicles Equipped With an Air Bag

An airbag inflates with great force. Do not place objects, including either installed or portable wireless equipment, in the area over the airbag or in the airbag deployment area. If in-vehicle wireless equipment is improperly installed and the airbag inflates, serious injury could result.

# **Third Party Equipment**

The use of third party equipment, cables or accessories, not made or authorized by ZTE, may invalidate the warranty of the handset and also adversely affect the handset's operation. For example, use only the ZTE charger supplied with the handset.

# **Efficient Use**

For optimum performance with minimum power consumption, do not cover the antenna area (It's on the bottom of your phone.) with your hand. Covering the antenna affects

the call quality, may cause the handset to operate at higher power levels than needed, and may shorten talk and standby times.

# **Radio Frequency (RF) Energy**

Your handset is a low-power radio transmitter and receiver. When it is turned on, it intermittently receives and transmits Radio Frequency (RF) energy in radio waves to handle and control the power level at which the handset transmits. Exposure to radio frequency energy:

- Radio wave exposure and Specific Absorption Rate (SAR) information. The handset is designed to comply with safety requirements for exposure to radio waves. This requirement is based on scientific guidelines that include safety margins designed to assure the safety of all persons, regardless of age and health.
- The radio wave exposure guidelines employ a unit of measurement known as the Specific Absorption Rate, or SAR. Tests for SAR are conducted using a standardized method with the phone transmitting at its highest certified power level in all used frequency bands.
- While there may be differences between the SAR levels of various ZTE phone models, they are all designed to meet the relevant guidelines for exposure to radio waves.
- The SAR limit recommended is 1.6 W/kg averaged over one (1) gram of tissue. The highest SAR value for this model phone tested for use at the head is 1.08W/kg (1g).
- The highest SAR value for this model phone tested for use at the body is 0.941W/kg (1g). SAR compliance for body-worn operations is restricted to

belt clips, holsters, or similar accessories that have no metallic component in the assembly and which provide at least 1.5 cm separation between the device, including its antenna, and the user's body.

# **Emergency Services**

To make an emergency call in any country:

- 1. Ensure your handset is **ON** and in service.
- 2. Press the **End Key** as many times as needed to clear the display and ready the device for calls.
- 3. Enter a local emergency number, i.e., 911.
- 4. Press the **Send Key** to dial the number. Follow instructions received and do not end the call until told to do so.

**Note:** Tell the operator which service you require: Police, Ambulance, Fire Engine, Coastguard or Mountain Rescue Service. Give your position, and if possible, remain stationary and maintain contact. Due to the nature of the cellular system, the connection of emergency calls cannot be guaranteed. You should never rely on any wireless device for essential communication like medical emergencies.

# **FCC** Notice

This mobile phone complies with part 15 of the FCC Rules. Operation is subject to the following two conditions: (1) This device may not cause harmful interference, and (2) this device must accept any interference received, including interference that may cause undesired operation.

This mobile phone has been tested and found to comply with the limits for a Class B digital device, pursuant to Part 15 of the FCC Rules. These limits are designed to provide reasonable protection against harmful interference in a residential installation. This equipment generates, uses, and can radiate radio frequency energy and, if not installed and used in accordance with the instructions, may cause harmful interference to radio communications. However, there is no guarantee that interference will not occur in a particular installation. If this equipment does cause harmful interference to radio or television reception, which can be determined by turning the equipment off and on, the user is encouraged to try to correct the interference by one or more of the following measures:

- Reorient or relocate the receiving antenna.
- Increase the separation between the equipment and receiver.
- Connect the equipment into an outlet on a circuit different from that to which the receiver is connected.
- Consult the dealer or an experienced radio/TV technician for help.

Changes or modifications not expressly approved by the party responsible for compliance could void the user's authority to operate the equipment.

# Using Your Phone with a Hearing Aid Device

Your C76 device is compliant with the FCC Hearing Aid Compatibility (HAC) requirements. When some wireless phones are used near some hearing devices (hearing aids and cochlear implants), users may detect a buzzing, humming, or whining noise. Some hearing devices are more immune than others to this interference noise, and phones also vary in the amount of interference they generate. The wireless telephone industry

has developed ratings for some of their mobile phones to assist hearing-device users in finding phones that may be compatible with their hearing devices. Not all phones have been rated. Phones that have been rated have a label on the box. Your C76 has been tested for hearing aid device compatibility.

These ratings are not guarantees. Results will vary depending on the level of immunity of your hearing device and the degree of your hearing loss. If your hearing device happens to be vulnerable to interference, you may not be able to use a rated phone successfully. Trying out the phone with your hearing device is the best way to evaluate it for your personal needs.

M-Ratings: Phones rated M3 or M4 meet FCC requirements and are likely to generate less interference with hearing devices than phones that are not labeled. M4 is the better/higher of the two ratings. T-Ratings: Phones rated T3 or T4 meet FCC requirements and are likely to be more usable with a hearing device's telecoil ("T Switch" or "Telephone Switch") than unrated phones. T4 is the better/higher of the two ratings. (Note that not all hearing devices contain telecoils.) The more immune your hearing aid device is, the less likely you are to experience interference noise from your wireless phone. Hearing aid devices should have ratings similar to those of phones. Ask your hearing health-care professional for the rating of your hearing aid.

Hearing devices may also be measured for immunity to this type of interference. Your hearing device manufacturer or hearing health professional may help you find results for your hearing device. The more immune your hearing aid is, the less likely you are to experience interference noise from wireless devices.

For additional information about the FCC's actions with regard to hearing aid compatible wireless devices and other steps the FCC has taken to ensure that individuals with disabilities have access to telecommunications services, please go to www.fcc.gov/cgb/dro.

## **Turn on the HAC Setting**

When the HAC setting is on, your C76 sends the audio from your phone calls to the telecoil rather than to the microphone of your hearing aid. You are likely to hear calls much better because volume is increased and background noise and feedback are diminished. The HAC setting improves only the calls you listen to through the earpiece. Turn off the Bluetooth function. The HAC setting does not affect calls heard on the speakerphone or with a headset. HAC requires extra battery power, so watch your battery consumption when it's turned on.

**CAUTION:** Do not turn on the HAC setting unless you use a hearing aid with a telecoil. Using this setting without a hearing aid or with a hearing aid without a telecoil may be harmful to your hearing.

# **Copyright Notice**

The video/audio recordings you make/download are protected by copyright laws. They are for personal use only and must not be otherwise used without the permission of the copyright owner.

# 2. Introduction

# **Overview**

Thank you for purchasing the ZTE C76 Mobile Phone. The C76 is capable of making voice calls and data connections to the CDMA 1x networks. This phone provides many functions which are practical for daily use. Meanwhile, it can be connected to Bluetooth wireless devices and accessories. Its A2DP and AVRCP Bluetooth profiles allow you to enjoy music playing via a Bluetooth headset.

To guarantee this mobile phone is always in its best condition, read this manual carefully and keep it for future reference. To ensure your safety, read the section **For Your Safety** thoroughly before using this handset for the first time.

**Note:** The pictures and icons presented in this manual are meant for illustrative purposes only and may not accurately represent the actual pictures and icons found on the phone. Your phone contains the most up to date information.

### What's Included

Your ZTE C76 Mobile Phone package contains the following components. Check the box carefully to ensure all items are present.

- C76 Handset
- Battery
- User Manual and literature pack
- AC Travel Charger

We, ZTE Corporation, declare that the product is packaged with the battery separately in the box. The FCC ID label is placed on the mobile phone clearly visible to all persons at the time of purchase.

## **C76 Technical Specifications**

| Handset Type            | C76                                  |
|-------------------------|--------------------------------------|
| Dimensions (L×W×H)      | 108.2 × 46.2 × 12.7 mm               |
| Weight                  | 75g (including battery)              |
| Continuous Standby Time | 220 hours (subject to the network)   |
| Continuous Talk Time    | 220 minutes (subject to the network) |

## **Phone at a Glance**

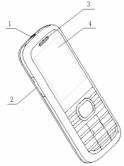

- [1] Earphone Jack
- [2] Volume Key
- [3] Earpiece
- [4] Display Screen

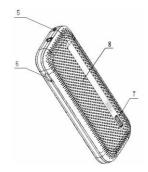

- [5] Strap Hole
- [6] USB Charger Port
- [7] Speaker
- [8] Battery Cover

## **Key Definitions**

|            | <b>Left Soft Key –</b> Execute prompts that appear in the lower-left corner of the screen, directly above the button. These prompts change according to the screen content.   |
|------------|----------------------------------------------------------------------------------------------------|
|            | <b>Right Soft Key –</b> Execute prompts that appear in the lower-right corner of the screen, directly above the button. These prompts change according to the screen content. |
|            | <b>Send Key –</b> Make and answer calls. This button is also a short cut key to "All Calls" from the idle screen.                                                             |
|            | <b>End Key –</b> End calls and close applications. Holding this key for a while in the idle screen will power off the handset.                                                |
|            | Volume up / Volume down Keys– Adjust the volume of calls.                                                                                                    |
| $\bigcirc$ | <b>Navigation Keys –</b> These keys (up, down, left and right) allow for navigation through menu options.                                                                     |

|           | <b>OK Key</b> – Confirm actions and make selections. This key also executes prompts that appear on the lower-middle button on the screen, above the key. These prompts change according to screen content.                                                         |
|-----------|----------------------------------------------------------------------------------------------------|
|           | <b>0-9 Number/Alphabetic Keys</b> – These keys are used for entering numbers and letters, dialing a speed call, and selecting options while navigating through menus. Press the 1 key in standby mode as a shortcut to launch Voice Mail.                          |
| * ann # a | <b>*</b> and <b># Keys –</b> These keys have different functions, depending<br>on the mode or function menu. Hold the * key for a while in<br>standby mode to turn on/off vibration mode. Hold the <b>#</b> key for a<br>while in standby mode to lock the keypad. |
| 5         | <b>Back Key –</b> Delete characters during text entry. Press the key to return to the previous page during menu navigation.                                                                                                    |
| 动         | <b>Speaker Key –</b> Activate and de-activate the speakerphone function during voice calls.                                                                                                    |

# **User Interface**

The user interface is constituted of three parts. They are the icon area, the text and graphics area and the soft key indicator area.

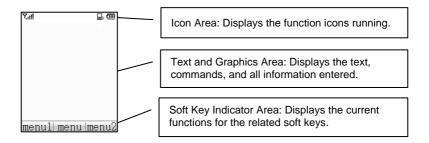

## **Indicators and Icons**

| $\sim$    |
|-----------|
| *         |
| *         |
| 0         |
| 4         |
| ${	imes}$ |
| >         |
| <u>~</u>  |
| Ϋ́χ       |
| 4         |
| -         |
| Yall      |
| 4         |
| ${\succ}$ |
| œ         |
| <u>ه</u>  |

| Airplane Mode             |
|---------------------------|
| Bluetooth                 |
| Data Transfer             |
| Earphone                  |
| Incoming Call             |
| New SMS Message           |
| New MMS and SMS Message   |
| New Web Message           |
| No Signal                 |
| Outgoing Call             |
| Ringer On                 |
| Signal Strength           |
| Speaker On                |
| SMS full                  |
| Vibrate Alarm             |
| Vibration and Ringer Mode |

| 6            |                                |
|--------------|--------------------------------|
|              | Alarm Indicator                |
| 8            | Bluetooth Headset              |
| ×            | Data Dormant                   |
| $\oplus$     | GPS Service Available Icon     |
| SX.          | Missed Call                    |
| 2            | New MMS Message                |
| <b>1</b>     | New Voice Mail                 |
|              | New Voice Mail and Web Message |
|              | Low Battery                    |
| R            | Roaming                        |
| -            | Ringer Off                     |
| $\mathbf{x}$ | Silent Mode                    |
| Ē            | SSL (Web Security)             |
| Ē            | TTY Mode                       |
| <u></u>      | Vibration Mode                 |

# 3. Set up Your Phone

This chapter outlines the steps required to set up your phone, power-on and activate on your service provider's network. Follow the procedure below step-by-step to get started.

# Battery

Please switch off your phone and disconnect the charger with it before removing the battery. Avoid touching electronic components on the battery and battery compartment of the phone.

#### Install the Battery

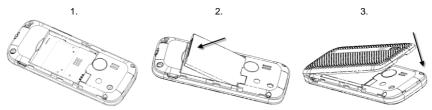

1. Make sure the + and – terminals on the battery be lined up with the metallic points in the battery compartment.

- Insert battery to the plastic retainer clip and push down on the bottom section of the battery until it clicks into place. It should be aligned with the bottom of the phone.
- 3. Place the battery cover so that it covers the entire battery. Close the cover and lock it into position. Make sure the battery cover is secure.

### **Charge the Battery**

Your phone is powered by a rechargeable battery. The battery is not fully charged when you purchase your phone, but there may be enough power in the battery to turn the phone on. Charge the battery with the procedure indicated below.

**Note:** For maximum battery performance, it is recommended that you completely charge the battery before using the phone for the first time. A new battery's full performance is achieved only after three complete charge and discharge cycles.

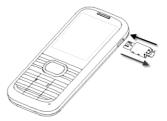

Insert the charger's USB adapter into the USB port. Ensure that the adapter is inserted with the correct orientation. Do not force the connector into the USB port.

**Note:** Make sure plug the AC charger into a standard AC outlet box when you begin charging the battery.

#### **Remove the Battery**

If you need to remove your phone's battery, please follow the procedure indicated below:

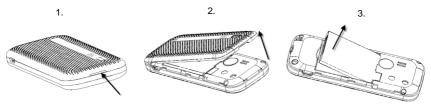

- 1. Press the button on the bottom of the phone and lift off the back cover.
- 2. Insert your fingernail into the slot on the bottom of the battery. Lift the bottom of the battery away from the handset.
- 3. Remove the battery from the battery compartment.

## **Power On/Off Your Phone**

To power on the phone, press and hold the **End key** for at least 3 seconds. If the handset lock code has been activated, the phone will prompt to enter the code. The default password for an inactivated phone is 0000. Once you have activated your handset, the default lock code will be the last 4 digits of your phone number.

It is also possible that the lock code has been updated by the user. If the updated lock code is lost or forgotten, please contact your service provider.

To power off the phone, press and hold the **End key** for at least 3 seconds from the idle screen.

**Warning:** Do not power the phone on when wireless phone use is prohibited, or when it may cause interference or danger.

# **Keyguard Mode**

To prevent accidental pressing of keys, the C76 is equipped with the Keyguard Mode feature. To enter the Keyguard Mode, press and hold the **# key** of the phone while in standby mode.

To exit Keyguard Mode, press the Right Soft Key "Unlock" and then press the # key.

## **Connect to the Network**

After your phone is unlocked, it will automatically search for the network.

## **Activate Your Phone**

Before placing a call with your new phone, you must activate the phone on the network. To activate the phone, dial provisioning number from the idle screen and follow the step-by-step instructions. Once the display indicates that programming is successful, please restart the handset. You may then place a call with your handset.

# 4. **Basic Operations**

# **Make Voice Calls**

### Use the Keypad

- Enter a phone number including area code by using the numeric keypad. If an incorrect character is entered, use the **Back key** to delete the digit. Pressing the **Back key** for a while will erase all digits before the cursor.
- 2. Press the Send key to make the voice call.
- 3. Press the End key to end the call, or to cancel the call attempt.

**Note:** To make an emergency call, enter the emergency number, i.e., 911, and press the **Send key**. If possible, remain stationary and keep the line connected.

#### **Use the Contact List**

You can also make a call by choosing a record from your Contacts. To place a call from the contact list:

- 1. Select Main Menu→Contacts to display your contact list.
- 2. Scroll to the desired entry and press the Send key to make a call.

#### **Use the Last Number Dialed**

Your phone can redial the last number that was called. To dial the last number:

1. Press the Send key from standby mode.

2. Press the **Send key** again to dial the first entry.

#### Use a Number from the Call History

Generally, all calls you have made or received are saved in a list on the phone.

You may use the **Send Key** as a short cut key to "All Calls" from the idle screen.

All numbers are grouped into Outgoing Calls, Incoming Calls, and Missed Calls. To dial a number from your call history:

- 1. Select **Main Menu→Calls** from standby mode.
- Navigate through the menu and press Select to select Outgoing, Incoming or Missed calls.
- 3. Select the phone number you want to dial from the list and press the **Send key** to place the call.

### **Use Speed Dial**

Your phone is capable of storing nine Speed Dial numbers that can be quickly dialed from standby mode. Among the nine digit buttons, the 1 is assigned to the Voice Mail function. To use the Speed Dialing feature:

- 1. Press and hold the number key for the Speed Dial entry you would like to call.
- 2. The call will be connected automatically.
- 3. Press the End key to end the call, or to cancel the call attempt.

**Note:** If you have not already assigned a Speed Dial to the selected key, the phone will prompt that no Speed Dial has been assigned. You may click **Yes** to add a Speed Dial immediately. For more information on creating Speed Dial, refer to the section **Contacts-Speed Dial** in this manual.

# **Answer Voice Calls**

When you receive a call, the ringtone, illumination or vibration function will be activated, depending on your current settings.

To answer the call, open the slide or press the **Send key**. You can disconnect the call by pressing the **End key** or closing the phone's slide.

Note: You can also enable the phone to answer calls automatically, or by pressing any key on the keypad. The default setting can be changed in Main Menu→Settings→System→Call Setup.

If your phone is connected to a compatible Bluetooth headset, you can answer or end the call by pressing the **Send/End key** on the Bluetooth headset.

# **In-Call Features**

#### Volume

During a call, you can adjust the earpiece volume by pressing the volume keys on the side of the phone.

#### Mute

You can mute your voice during the call by pressing **Mute**, located above the right soft key. Pressing **Unmute** will allow the caller to hear your voice again.

#### Speakerphone

Your phone has a speakerphone function that allows you to talk hands-free with the use of the phone's external speaker. To talk with speakerphone, press the **Speaker key** on the keypad after the call has been connected. Press the **Speaker key** again to return to the standard call mode.

#### **Advance Features**

To enter the advanced in-call features, press the **Options** during a call. The following will be available:

- 1. Call Third Party: Call another number to activate 3-way call feature.
- 2. Messaging: Switch to the message interface during the call.
- 3. Contacts: Switch to the contacts interface during the call.
- 4. Switch to Phone/Bluetooth Headset: Switch to Phone/Bluetooth headset to answer the call.
- 5. @metro: Switch to the dynamic application management interface during the call.

# **Three-Way Call**

Your phone has a three-way calling feature, which enables you to have a conference call with two parties. You can activate this function by following the procedure below:

- 1. Once a voice call has been established with Party A, press the **Options** button and select **Call Third Party**.
- 2. The dialing window will appear. Enter the phone number of Party B and press the **Send key**.
- 3. When the Party B answers the call, you will be connected with Party B only. Party A will remain on hold.
- 4. To activate the three-way call, press the **Send key** again. You will be able to converse with both parties simultaneously.
- 5. Press the **Send key** again to end the call with the Party B. You may press the **End key** to end both calls.

## **Call Waiting**

Your phone can accept phone calls while another call is active. You can manage the phone's call waiting feature as follows:

- 1. If you receive a call during an active conversation, the phone will prompt that there is an incoming call and allow you to accept or reject the call.
- 2. Press the left soft key to accept the call.
- 3. After accepting the call, you will be connected with the second caller, while the first party is put on hold. You may switch between callers by pressing the **Send key** again, or by selecting **Options**→**Swap**.
- 4. Press the **End key** to disconnect from the active caller.

**Note:** When the **End key** is pressed, both the active and holding users will be disconnected. If the holding user remains on the call, your phone will ring again. You may accept or reject the call.

**Note:** The three-way calling and call waiting feature requires network support and may result in additional charges. Contact your service provider for more information.

# 5. Entering Text

## **Key Functions**

| Кеу      | Function           | Description                                                                                                    |
|----------|--------------------|----------------------------------------------------------------------------------------------------|
|          | Left soft key      | Execute prompts that appear in the lower-<br>left corner of the screen, directly above the<br>button                                     |
| <u> </u> | Right soft key     | Execute prompts that appear in the lower-<br>right corner of the screen, directly above<br>the button                                    |
| 8        | OK key             | Confirm actions and make selections. This key also executes prompts that appear on the lower-middle button on the screen, above the key. |
|          | Navigation<br>keys | Move the cursor up and down, left and right during text editing.                                                                         |
| * Shitt  | * key              | Switch between Lowercase Alphabetic<br>mode, Standard input mode and Uppercase<br>Alphabetic mode.                                       |

### C76 User manual

| Кеу | Function | Description                                                                                                    |
|-----|----------|----------------------------------------------------------------------------------------------------|
| #   | # key    | Insert a space by pressing once.                                                                                            |
|     | End key  | Exit or back to the idle screen.                                                                                            |
|     | 0-9 keys | Enter characters 0-9 and the letters from a-<br>z. In text input mode, use key 1 to enter<br>punctuation marks and symbols. |
| 1   | Back key | Delete the previous character during text<br>editing. Long pressing the Back key erases<br>all text.                        |

## **Text Input Modes**

During text entry, you can press the display symbol button on the right soft key to select the input mode. The current mode is indicated on the right soft key menu among the following display symbols:

| Display Symbol | Text Entry Mode           |
|----------------|---------------------------|
| Abc            | Standard input mode       |
| abc            | Lowercase Alphabetic mode |
| ABC            | Uppercase Alphabetic mode |
| Word           | Word predictive text mode |
| 123            | Number mode               |
| Symbols        | Symbol mode               |

### **Alphabetic Mode**

In Alphabetic mode, the alphanumeric keys from 2 to 9 are used to enter letters and numbers. You can enter the letter among the letters displayed on the keypad by pressing the keypad once and once again, and wait for a while until the underline of the entering letter disappears, the letter will be entered successfully. Take the 2 key for example:

There are letters "abc" on the keypad.

So press the 2 key once to enter the letter "a", twice to enter the letter "b", three times to letter "c" and four times to enter number "2", then continue pressing to start a new loop of "a" to "2".

**Note:** Standard input mode is just the same as Alpha mode. But when composing sentences, the first letter of the new sentence will be capitalized automatically in standard input mode.

#### Word Mode

Word mode allows you to input messages or text quickly by using your keypad and the built-in predictive dictionary. To write a desired word, begin entering letters with the keys "a" to "z". After part of the word has been entered, a list will be displayed on the menu bar with the most commonly used words containing the letters you have input. As you enter more letters, the words in the predictive dictionary will be modified to reflect your current text. At any time, you may scroll down the list with the **Navigation keys** and select a desired word by pressing **OK key**. The complete word will be displayed in the editing window.

#### **Number Mode**

In Number mode, use alphanumeric keys from 0 to 9 to enter the number. You can only enter the number directly shown on the keypad. The letters can't be entered in this mode.

# 6. Contacts

Your phone has an address book capable of storing 500 contacts containing phone numbers, E-mail addresses and many other fields. To enter the contact list from standby mode, select **Main Menu** $\rightarrow$ **Contacts**.

This menu allows you to save and manage contact address information. In **Contacts** you can add a new address, or search saved contact addresses by name. You can also add a personal ringtone to a contact card.

To quickly access the contact list menu, press the UP key in the standby mode.

## **Contact List**

Select **Contact List** to view the listing of all contacts stored on your phone. You may scroll up or down the list using the **UP/DOWN key**, and press the **OK key** to view the desired contact information. Pressing **Options** will display the following pop-up menu:

- 1. New Contact: Add a new contact.
- 2. Send Message: Send a message or an E-mail to the contact.
- 3. **Send Bus. Card:** Send the name, number and e-mail address of the record via Bluetooth to another Bluetooth compatible mobile phone.
- 4. Delete: Delete the selected record.
- 5. **Groups:** Display the groups interface.
- 6. **Set Speed Dial:** Assign the current number to one of the Speed Dial dialing keys. Speed dialing allows you to press and hold a number key in standby mode to call the stored phone number.

7. Delete All: Delete all records.

8. Memory Info: View the amount of Used, Available and Total records information.

You may also search for a contact from the **Contact List** screen. Type the name of the desired contact. Your input will be displayed at the bottom of the contact list. The phone will automatically scroll to the name that most closely matches your input.

## **New Contact**

The **New Contact** menu allows you to add a new contact record. The following information can be stored for each contact:

Name: Contact name.

Mobile1: Mobile phone number.

Home: Home phone number.

Office: Office phone number.

Mobile2: Mobile phone number.

Email: Email address.

Group: Contact group (e.g., General, Family, Business, Personal and VIP)

Ringtone: Ringtone to be played when receiving calls from the contact.

Notes: Other information about the contact.

Press the **OK key** to save the contact information. Press the **Back key** to exit from the **New Contact** interface.

**Note:** You may enter any of the contact information above; however, the name and a phone number or an E-mail address must be entered in order to save the contact.

## Groups

The **Groups** menu allows you to add contacts to any of the five caller groups. The following are available from the Groups menu:

Edit: Rename the selected group.

**Msg:** Switch to the contact list for the desired group. You can mark recipients from the group to whom you can send a message or an E-mail.

Select: Switch to the contacts list of the current group.

## **Speed Dial**

The **Speed Dial** menu allows you to view the current list of speed dials and add new entries. Use the **UP/DOWN key** to navigate to a desired speed dial number.

For speed dial numbers that are already assigned, select **View** to see the contact name and the phone number. You may also select **Dial** to call the contact, or **Clear** to remove the contact from the speed dial list.

To add a new speed dial, navigate an empty speed dial number and press **List**. The contact list will be displayed. Navigate to the desired contact and press **Select** to add the contact to the speed dial list.

## Metro411

The phone provides this shortcut to launch the Metro411 @metro application from the Contacts submenu instead of going to @metro interface.

# 7. Calls

Your phone has a call history feature that automatically stores information about incoming, outgoing and missed calls.

You may use the Send Key as a short cut key to All Calls from the idle screen.

You may navigate through the Calls interface with the **UP/DOWN key** and press **Select** $\rightarrow$ **View** to view the information below:

# All Calls

List of all recent incoming, outgoing and missed calls.

## **Missed Calls**

Displays recent calls received but not answered.

## **Incoming Calls**

Displays recent calls received by the phone.

## **Outgoing Calls**

Displays recent calls made from the phone.

### **Call Timers**

The **Call Timers** feature allows you to view the approximate duration of your calls, as well as data transferred and data connection time.

You can reset the information such as Last Call, Incoming Calls, Outgoing Calls, etc. by selecting **Reset** on the right soft key.

**Note:** The call timers are not intended for billing purposes. The actual invoice for calls and service provider may vary depending on network features, rounding off for billing, rates and similar factors.

# 8. Messaging

Your phone has the functionalities of sending and receiving text messages (SMS), multimedia messages (MMS), voice mail messages, etc. To enter the messaging interface from standby mode, select **Main Menu** $\rightarrow$ **Messaging** or press the **DOWN key** in the standby mode.

## Send New

The **Send New** selection is used to create and send a message with the composer. To create a message, enter a phone number or E-mail address in the To field. You may directly enter the recipient's number using the keypad. After entering one number or address, you may press **Add** to enter additional addresses.

You may also add recipients from your contact list by pressing **Options** $\rightarrow$ **Contacts**. Use the **UP/DOWN keys** to highlight the desired contact, and press **Mark** and then press **Select** to select the contact. You may scroll down to select multiple recipients. After the desired numbers have been selected, press **OK** to add the recipients to the message.

**Note:** You may send an SMS to a maximum of 10 recipients, and an MMS to a maximum of 30 recipients, inclusive of the **To**, **Cc** and **Bcc** fields, with each field containing a maximum of 10 recipients.

When you have finished entering all recipients, press the **DOWN key** to move the cursor to the lower window for creating your message text. For more information about text entry, refer to the section – Entering Text.

Press **Send** to send the message when you have finished editing. You can also save your message at any time by selecting **Options** $\rightarrow$ **Save To Drafts**.

**Note:** The maximum size of an MMS message is 500 kB, and it may contain a combination of text, audio, and photo.

Your phone allows you to perform a variety of other functions within the messaging window. Select **Options** to access the following features:

#### Insert

Your phone also allows you to add pictures and audio files to your message. From the messaging composition screen, select Insert to display the following options:

- 1. My Images: Add an image from the folder list.
- 2. My Tunes: Add an audio clip from the folder list.
- 3. **New Tune:** Start the sound recorder to create a new audio file, and insert it into the message.

#### Slide

Enter the slide interface

- 1. Add Slide: Switch to the slide interface.
- 2. Delete Slide: Delete the current slide.
- 3. **Previous Slide:** View the previous slide.
- 4. Next Slide: View the next slide, when more than one slide has been added.
- 5. Slide Timing: Set the duration (in seconds) for the current slide.

### Preview

Preview the message.

### **Erase Item**

Erase the selected image or audio item from the message.

### Cc/Bcc/Sub

View and enter the cc/bcc recipients and subject text. After inputting the desired information, press **Done** (or **Options - Done**) to save.

### Save To Drafts

Save the message to the Drafts folder.

### **Quick Text**

Quick Text messages are used to enter common responses to questions from a predefined list. Select Quick Text, locate a desired phrase and press **Select** to add the text to the current message. For more information about Quick Text, refer to **Settings** - **Quick Text Settings**.

### Signature

Input your pre-defined signature. See **Settings – Message Settings – Signature** for information on how to create a customized signature.

### Message Priority

Set the priority for the message. If you set the message to high priority, an exclamation mark will be displayed on the message icon when the message is listed in the message box.

## Inbox

The Inbox folder contains all of your received text and multimedia messages. From this folder you can review your received messages, reply or forward messages to another recipient. To access the inbox from standby mode, select **Main Menu** $\rightarrow$  **Messaging** $\rightarrow$ **Inbox**.

### **Read a Message**

- 1. Use the UP/DOWN keys to select the desired message.
- 2. Press View.
- 3. If the message is an SMS message or a downloaded MMS message, it will be displayed on the screen immediately.
- 4. If the message is an MMS message that has not been downloaded, an MMS notification will be displayed. Press Get to download the message. The message will be downloaded and the phone will return to the idle screen. Highlight the downloaded MMS message and press View. The message will be displayed on the screen.
- 5. You may press **Reply** to respond to the original recipient.

### **Reply to a Message**

- 1. Highlight the desired message and press **Reply** or **View**  $\rightarrow$  **Reply**.
- 2. Compose your reply message. For more information about creating messages, refer to Send New.

## Outbox

The Outbox folder contains all messages that were not successfully sent during the last attempt. From this folder you can edit or resend your message.

To edit a message before sending, press **Edit**. This will display the composer interface where you can edit your message. Select **Send** from this screen to send the message. You can also send a message directly from the Outbox by selecting **Send**.

## Drafts

The Drafts folder contains drafts and unfinished text and multimedia messages. From this folder you can complete and resend your messages. Select **Edit** to open the message, and press **Send** in the composer to send the message.

You may delete a highlighted message by pressing **Delete** and delete all the messages in the folder by pressing **Del. all**.

## Sent

The Sent folder contains messages that have been successfully sent by your phone. Press **Edit** to open the composer interface to edit or resend your message. You may also select **Delete** to delete the selected message from the Sent box.

## Saved

The Saved folder contains saved text and multimedia messages. From this folder you can edit and resend your messages. The messages that are saved in this folder will not be deleted automatically.

You can view a saved message by highlighting the desired message and selecting **View**. You can also reply to messages by pressing **Reply**.

## Voice Mail

When the Voice Mail function is available, all unanswered calls to your phone can be transferred to your voice mailbox, even if your phone is not being used or is powered off. You should set up your voice mailbox and personal greeting as soon as your phone is activated. For more information, contact your service provider.

To check your voice mailbox, select **Call** from the Voice Mail interface. The phone will automatically place a voice call to the Voice Mail center. You may clear the new Voice Mail indicator by pressing **Reset**.

**Shortcut:** To quickly access your voice mailbox from standby mode, press and hold the 1 key. Your phone will automatically place a voice call to the Voice Mail center.

## **Web Alerts**

Your phone is capable of receiving Web Alerts from online providers. For more details, contact your service provider. To access your Web Alerts:

- 1. From standby mode, select Main Menu→Messaging→Web Alerts.
- 2. Follow the on-screen instructions.

# Settings

This menu allows you to customize the options to fit your preferences. From standby mode, select **Main Menu→Messaging→Settings** to access the settings menu.

### **Message Settings**

- 1. Save To Sent Box: Set whether messages are saved to the Sent folder.
- 2. Auto Delete Inbox: If the function is active, when a new message comes and the inbox is full, the oldest message will be deleted automatically.
- 3. Default Entry Mode: Set the default entry mode.
- 4. Auto Download: Set the preference for downloading MMS messages.
- 5. Delivery Report: Set Delivery Report on or off.
- 6. Message Mode Prompt: Set the message mode prompt on or off.
- 7. Callback Number Enable: Set the callback number function on or off.
- 8. **Callback Number:** Set the callback number that is sent along with SMS and MMS messages.

- 9. Voicemail Number: Set the voice mail number.
- 10. **Signature:** Allows you to input and save your message signature. The saved signature is appended to all outgoing messages.

### **Quick Text Settings**

The Quick Text Settings is a list of phrases that are commonly used in short messaging. To view or edit the phrase, press **Edit**. For more information on adding Quick Text to your message, refer to Send New.

## **Memory Info**

The Memory Info menu displays the amount of memory available for text and multimedia messages. Press the **OK key** to exit from the menu.

# 9. @metro

Your phone has a **BREW** (Binary Runtime Environment for Wireless) application. In the user interface we call it **@metro**. To enter **@**metro from standby mode, select **Main Menu** $\rightarrow$  **@metro**.

## @metro

**@metro** is a dynamic interactive application used for browsing and purchasing **BREW** applications. **@metro** allows a user to browse, purchase, and download applications from the ADS (Application Download Server).

Please follow the on-screen instructions when using @metro.

### my apps

**My apps** allows the user to manage and launch preloaded and downloaded applications from **@metro**. My apps **Options** menu changes depending on which item is highlighted and its state. After highlighting an application and pressing **Options**, the following will display:

- **Launch:** Launch the selected application.
- View info: View the selected application's detail information such as name, size, version, etc.
- **Delete:** Delete the selected application.
- **Unsubscribe:** Cancel the subscription to the selected application.

- **Check upgrade:** Upgrade to the latest version of the selected application.
- Move app: Move the items in the list using the up or down navigation keys.
- Sort list by: Sort the items in the list by Name and Date.
- View purchase log: View a log of your purchase activities.

# 10. MetroWEB

The browser feature on your phone allows you to view internet content. You can view specially designed versions of popular websites which include sports, weather, news, stock quotes and many others. To access MetroWEB in standby mode, select **Main Menu→MetroWEB**.

### Launching and Navigating the Browser

When you choose **MetroWEB** from the menu, you will be connected to the service provider's homepage automatically. You may press **Options** to access the browser submenu. The following selections are available:

- 1. Home: Go to the homepage.
- 2. Forward: Allows you to navigate one page forward from within cached web pages.
- 3. Back: Return to the previous web page which has just been viewed.
- 4. Go To URL: Switch to the URL screen where web addresses can be input.
- 5. **Bookmarks:** All previously accessed addresses can be saved as bookmarks on your phone. You can also add a new bookmark.
- 6. History: Browse previously viewed web addresses.
- 7. Save Page:
- 8. Show URL: Show detailed information of the current URL and send the link as a message.
- 9. Search Web: Search via the search engine defined by your service provider.
- 0. Advanced: View the advanced menu for the Browser.

Home: Allows you to view the homepage URL.

Multimedia: Allows setting preferences for displaying pictures and background music.

Clear Memory: Allows clearing of the stored cookies, cache, etc.

Scroll Mode: Settings for the scroll mode and scroll speed of web pages.

Send Referrer: Enable or disable adding the "referrer" field into the HTTP request header.

Security: Set the security options.

- \*. Exit: Exit the browser and return to the standby screen.
- #. About: Show the version of the browser.

# 11. Music & Media

Your phone has the capability of playing voice memos and ringtones and capturing images. This functionality is all accessible through the Music & Media menu. To access Music & Media, select **Main Menu**→**Music & Media** from standby mode.

# **My Tunes**

The Tunes selection allows you to play and manage the tunes in the phone. To access your Tunes from standby mode, select **Main Menu** $\rightarrow$ **Music & Media** $\rightarrow$ **My Tunes**.

### **Play Your Tunes**

In the My Tunes interface when you highlight a tune, press the **OK key** to play the highlighted tune.

- Use the **OK key** to start and stop the playing.
- Select Options  $\rightarrow$  Play Mode and set to repeat playing or not. Select Options  $\rightarrow$  File Info to view the file property of the tune.
- Use the **Back key** to stop the playing and exit from **My Tunes**.

### Manage Your Tunes

In the My Tunes interface, you can manage tunes files and send tunes via Message or Bluetooth.

When pressing Options, you can do the following:

- 1. **Send:** Send the tune via Message or Bluetooth. Some files, such as MP3 music files, may be too large to send.
- 2. Set As: Set the tune as Default Ringer, Unknown Calls Ringer, Messaging Ringer, etc.
- 3. Rename: Rename the tune.
- 4. Delete: Delete the tune.
- 5. Mark All: Mark all the tunes in the folder.
- 6. File Info: View the file property of the tune.
- 7. **Digital Rights Info:** View the detailed digital rights information. (This menu option is only displayed for a DRM file)

After highlighting a tune, you can press **Mark** to mark the tune.

**Note:** Please obey local laws concerning the copyright and intellectual property rights connected with any media files, including music and images.

## **My Images**

Your phone is able to mange the image in the format of JPG, GIF, BMP and PNG. You can view it, send it via Message or Bluetooth and set it as the wallpaper. To access the My Images menu from standby mode, select **Main Menu** $\rightarrow$ **Music & Media** $\rightarrow$ **My Images**.

### **View Your Image**

When you highlight a file, press **View** to view it. In the viewing interface you can view it with full screen by pressing **Full Scr.** and send it via Message or Bluetooth by

pressing **Options**  $\rightarrow$  **Send**, or set it as the wallpaper by pressing **Options**  $\rightarrow$  **Set As Wallpaper**.

### Manage Your Images

In the My Images interface when you highlight an image, you can send the image via Message or Bluetooth.

When pressing **Options**, you can do the following:

- 1. Send: Send the image via Message or Bluetooth.
- 2. Set As Wallpaper: Set the image as the wallpaper.
- 3. Rename: Rename the image.
- 4. Delete: Delete the image.
- 5. Mark All: Mark all the images in the folder.
- 6. File Info: View the file property of the image.
- 7. **Digital Rights Info:** View the detailed digital rights information. (This menu option is only displayed for a DRM file)

After highlighting an image, press Mark to mark the image and View to view the image.

**Note:** Please obey local laws concerning the copyright and intellectual property rights connected with any media files, including music and images.

## **Preloaded Files**

The preloaded files folder is a convenient way to organize all the preloaded tunes and images of your handset. To access the preloaded files folder from standby mode, select

**Main Menu** $\rightarrow$ **Music & Media** $\rightarrow$ **Preloaded Files**. In this folder you will be able to access the folders Tunes and Images.

#### Tunes

After you highlight a tune, you can set the tunes as Default Ringer, Unknown Calls Ringer, Messaging Ringer, etc via **Set As**.

#### Images

When you highlight an image, you can view it by pressing **View** and set the image as the wallpaper via **Set As**.

## **Memory Info**

The Memory Info selection allows you to view the details about the space used and available memory. To view the memory information from standby mode, select **Main Menu** $\rightarrow$ **Music & Media** $\rightarrow$ **Memory Info.** 

# 12. Bluetooth

Your phone is capable of connecting to a variety of Bluetooth wireless accessories. It allows you to transfer data between Bluetooth devices, talk with a Bluetooth wireless earphone, use your handset as a remote control, etc. You may create and store 20 pairings within the phone and connect to one device at a time. The approximate range for Bluetooth wireless technology is up to 30 feet (10 meters).

The Bluetooth menu allows you to search for Bluetooth wireless devices, and manage devices that have already been paired with your phone. To access the Bluetooth menu from standby mode, select **Main Menu** $\rightarrow$ **Bluetooth**.

### **Bluetooth Manager**

Manage the Bluetooth settings below:

- 1. **Power:** Turn on/off the power of Bluetooth device.
- 2. **Discovery Mode:** Disable or enable discovery mode for 3 minutes. Turn discovery mode on for 3 minutes to allow other devices to find your handset.
- 3. **Device Name:** Set the Bluetooth device name for your phone. This name will appear on other Bluetooth devices when your phone is located.
- 4. Address: Identify the address of the Bluetooth device in your handset.
- 5. **Device Type:** Show your Bluetooth device type.
- 6. **Support Profiles:** Allow you to view a listing of the Bluetooth profiles supported by the handset, such as HSP, HFP, OPP, A2DP, AVRCP, FTP etc.

#### **Bluetooth Device**

This menu allows you to manage the Bluetooth devices that have been, or currently are paired to your handset.

**Note:** Before using your Bluetooth headset to receive/make calls or to enjoy music, please make sure the Bluetooth headset has been connected with the handset.

#### Pair with a New Bluetooth Device

- 1. Access in the **Bluetooth Device** interface.
- 2. Press **Search** to find a new compatible device.
- 3. If Bluetooth power is set to off, you will be prompted to enable Bluetooth. Select **Yes** to enable Bluetooth.
- 4. The device will appear in the Bluetooth Available Devices menu once it has been located. Highlight the desired device and press **Pair**.
- 5. The phone will prompt you for the pass code. Consult the Bluetooth accessory instruction manual for the correct pass code. Enter the pass code and press the **OK key**.
- 6. Once paired, you will see the device listed in the Bluetooth Device menu.

# 13. Tools

The Games & Tools menu provides helpful software applications to assist with daily tasks, such as a calculator, alarm clock, voice memo, world clock etc. To access the Tools folder, select **Main Menu** $\rightarrow$ **Tools** from standby mode.

## Calculator

Your mobile phone comes with a built-in calculator capable of performing addition, subtraction, multiplication and division. To access the calculator from standby mode, select **Main Menu** $\rightarrow$ **Tools** $\rightarrow$ **Calculator**.

- 1. Enter a number with the keypad.
- 2. If necessary, press the right soft key to insert a decimal point.
- 3. Use the navigation keys to select a mathematical function (add, subtract, multiply or divide).
- 4. Enter the next number with the keypad.
- 5. Press the OK key to view the result.

# **Alarm Clock**

The alarm function allows you to set up multiple separate alarms. To access the alarm clock function, select **Main Menu** $\rightarrow$  **Tools** $\rightarrow$ **Alarm Clock** from standby mode.

#### **Edit an Alarm**

To edit an alarm, highlight the desired alarm, select **Options**—**Set Alarm.** You can create a new alarm by selecting **New**. You may set the alarm options described below:

Type: Set the alarm type.

Date: Select the alarm date. This feature is only available for the Once alarm type.

Time: Enter the time for the alarm.

**Ringtone:** Select the Ringtone that will be played when the alarm sounds.

Status: Enable or disable the alarm.

**Remark:** Enter a comment to be displayed with the alarm.

You can save the alarm by pressing Save.

#### **Alarm Options**

To access the alarm settings, press **Options**. The following options are available:

- 1. Set Alarm: Edit the highlighted alarm entry.
- 2. Set Rest Days: Set the rest days that the alarm will not alert.
- 3. Vibration On/Off: Enable or disable the vibration when the alarm alerts.
- 4. Delete All: Delete all the alarms.

If there are existing alarms, selecting **View** will display the alarm information. Press **Delete**, if you want to delete the alarm. And press **Edit**, if you want to edit the viewing alarm.

## Calendar

The Calendar allows you to conveniently access and modify your agenda. You can access the Calendar by selecting **Main Menu** $\rightarrow$  **Tools** $\rightarrow$ **Calendar**.

### Add an Appointment

To add an appointment to the Calendar, press the right soft key **Add**. You may select to add a Meeting, Memo or Anniversary from the list.

### **View an Appointment**

When you open your Calendar, it will automatically navigate to the current date. You may use the navigation keys to view appointments on a different date. To view the details of an appointment, highlight the desired appointment and press **View**. This will display various parameters such as the time, date, subject and location. You can manage the appointments by selecting **Options** $\rightarrow$ **Edit** or **Delete**.

### **Calendar Options**

To access the Calendar settings, press the left soft key **Options**. The following options are available:

- 1. Go To Date: Input a date and press OK to jump to the specified date.
- 2. Delete Entries: Delete the In This Day, Before Date, and All Entries appointments.
- 3. Settings: Set the alarm tone and default calendar view (Month or Day view).
- 4. Memory Info: Displays the number of used, available and total calendar entries.

## **Tip Calculator**

The tip calculator function allows you to quickly and easily calculate the tip amount based on the tip rate and bill. You can access the tip calculator from standby mode by selecting **Main Menu** $\rightarrow$ **Tools** $\rightarrow$ **Tip Calculator**. To calculate a tip:

- 1. Enter the Bill amount. Press **Decimal** to enter a decimal point.
- 2. Enter the Tip percentage.
- 3. Press the OK key.
- 4. The Tip and Total will be displayed.

You may press Reset to clear the input and the results.

## **World Clock**

The world clock displays the time in twenty four different time zones around the world, together with one or more cities, states, regions or countries in each time zone. To access the World Clock, select **Main Menu→Tools→World Clock** from standby mode. Press the left and right navigation keys to display different time zones.

You may press **DST** to enable or disable daylight savings time. Press **Cities** to set default city and time zone for the phone.

## **Voice Memo**

You can use your phone to record brief memos to remind yourself of important events, phone numbers or other information. To access Voice Memo from standby mode, select **Main Menu** $\rightarrow$  **Tools** $\rightarrow$ **Voice Memo**.

### **Record a Voice Memo**

You may press **Record** to record a memo. Once a recording has started, press **Stop** to end the memo. After the recording is complete, you may press **Discard** to delete, or press **Save** to store the memo for future reference.

Press Options to display the following features:

- 1. Send: Save the voice memo and send it via MMS message.
- 2. Play: Save and play the voice memo.

### Listen to a Voice Memo

To listen to a previously recorded voice memo, press the right soft key **My Tunes**. A listing of audio clips will be displayed. Navigate to the desired entry and press the **OK** key to listen to the clip. For more information about managing a voice album, please refer to the section **Music & Media**  $\rightarrow$  **My Tunes**.

# 14. Settings

The settings menu allows you to customize your phone's display, sound, and various other settings based on your preferences. In the standby mode, select **Main Menu** $\rightarrow$  **Settings** to access the settings menu.

## **Sound Settings**

The sound setting menu allows you to change the sound properties of your phone.

### Volume

The Volume menu sets the mode and volume options for the ringer and earpiece.

- 1. Silent Mode: Enable or disable silent mode.
- 2. **Master Volume:** Change the master volume level among Off, Vibration only, four steps of Volume Level, etc.
- 3. **Earpiece:** Set the volume level among three steps of volume level for the earpiece of the wired headset accessory.

### Voice Calls Ringers

- 1. Default Ringer: Set the default ringtone for calls.
- 2. Unknown Calls: Set the ringtone for blocked or restricted phone numbers.
- 3. Roaming Calls: Set the ringtone for the roaming calls.

### **Messages Ringers**

- 1. Voice Mail: Set the Voice Mail indicator sound.
- 2. Messaging: Set the indicator sound for new text and multimedia messages.
- 3. Web Alerts: Set the indicator sound for new web alerts.
- 4. Reminder: Set the reminder time for new messages.

Press **Default** to return to the initial ringers settings. Press **Edit** to edit the ringtone for the highlighted type of ringer. To save the settings of ringers, press the **OK key**.

## Keypad Tone

The keypad tone menu allows you set the volume of the keypad tone.

### Power On/Off Tone

The Power On/Off Tone setting allows you to enable or disable the music played during power on/off.

## **System Alerts**

The alerts menu allows you to change the sound settings for various alerts on your phone. To access the alerts menu, select **Main Menu** $\rightarrow$ **Settings** $\rightarrow$ **Sound Settings** $\rightarrow$ **System Alerts** from standby mode. The following settings are available:

- 1. **Minute Beep:** Enable or disable the beep played before the calling time is about to achieve one minute or multi-minutes.
- 2. Call Connect: Enable or disable the alert when a call is connected successfully.
- 3. Call Lost: Enable or disable the alert when a call is lost.

- 4. Low Battery: Enable or disable the low battery alert when the battery is low.
- 5. **Systems Switch Tone:** You can turn on and off the Systems switch tone. When system switching happens and the function is on, the phone will alert with a switch tone.

## **Display Settings**

The display settings allow you to customize your mobile phone's display screen. To access the display settings from standby mode, select **Main Menu** $\rightarrow$ **Settings** $\rightarrow$ **Display Settings**. The following settings can be changed via the display settings menu:

- 1. Banner: Edit the banner name displayed on the standby mode.
- 2. Idle Screen Shortcuts: Choose to display the shortcut icons on the idle screen or not.
- 3. **Wallpaper:** Select the background image from Images or My Images for the standby mode.
- 4. Screen Backlight: Set the screen backlight time.
- 5. Keypad Backlight: Set the keypad backlight time.
- 6. Digital Clock: Change the format of the clock between Digital and Large Digital.
- 7. Main Menu Style: Choose between Icon and List menu style.
- 8. **Dialing Font:** Change the size of dialing font between Normal and Large.
- 9. Brightness: Set the brightness level of the screen.

## Language

Your phone can display text in English or Spanish. To change the language setting, select **Main Menu→Settings→Language** from standby mode. Changing the language will change all menus and message settings. Use the **UP** and **DOWN keys** to select between English and Spanish. Press **OK** to select the highlighted language.

## Bluetooth

For detailed information about Bluetooth, please refer to the section Bluetooth.

## GPS

Your phone's GPS features enable service providers to locate your position in emergencies, or for other services to request your position. You may choose the GPS Status between Location On and E911 Only, and then set the GPS Privacy if necessary.

## System

The System menu provides system settings.

## **Call Setup**

The call setup menu allows you to change the answering features on your phone. To access the call setup menu from standby mode, select **Main Menu** $\rightarrow$ **Settings** $\rightarrow$ **System** $\rightarrow$ **Call Setup**. The following settings are available:

- 1. Call Answer: Set the way of answering a call.
- 2. Auto Answer: Set the auto-answer on or off. This feature is intended for use when your phone is connected to an optional hands-free headset.
- 3. Speed Dial: Enable or disable the speed dial feature.

### **Automatic Keyguard**

The function can make the phone lock the keypad automatically after the phone is inactive for 30 seconds in the standby mode. You can select **Main Menu** $\rightarrow$ **Settings** $\rightarrow$ **System** $\rightarrow$ **Automatic Keyguard**, and choose to set the function on or off.

### **Memory Info**

The Memory Info menu allows you to view information about the phone memory.

### **Phone Info**

You can view the phone information such as the phone number, phone software version, serving system information such as PRI version, CDMA channel (CH) and System ID (SID), Icon Glossary, etc.

### **System Settings**

- 1. Set Mode: Select the mode of the network.
- 2. **Set NAM:** Your phone has the capability of storing 2 different phone numbers. Use this setting to select the current Number Assignment Module (NAM). Contact your service provider for more information about the NAM.

Note: Additional fees may apply when roaming on another network.

## TTY Mode

Your handset is a TTY compatible device. Simply connect the TTY equipment to the earphone jack. To access the phone's TTY settings, select **Main Menu** $\rightarrow$ **Settings** $\rightarrow$ **System\rightarrowTTY Mode**. Use the **UP** and **DOWN keys** to choose among the following settings:

**TTY Full:** Users who cannot talk or hear may use this setting to send and receive text messages through TTY equipment.

**TTY+Talk:** Users who can talk, but cannot hear, may use this setting to speak through the phone and receive responses via text messages.

**TTY+Hear:** Users who can hear, but cannot speak, may use this setting to listen to conversation of the other party, and respond via text messages.

TTY Off: Users who can hear and speak may use this setting to disable TTY support.

#### **Connecting to TTY Equipment**

- 1. Connect the cable from the TTY device into the C76 earphone connector.
- 2. Enter the TTY Mode menu and select the desired TTY Mode (shown above).
- 3. After setting the TTY mode, check the LCD screen on the phone for the TTY icon.
- 4. Connect the TTY equipment to the power source and turn it on.
- 5. Make a phone connection to the desired number.
- 6. When a connection is made, use the TTY equipment to send a text message, or speak (for TTY+Talk mode).

7. The voice or text message from the other party will be heard or displayed on the TTY equipment, depending on the TTY mode selected.

### Security

The security menu allows you to lock your phone electronically. To access the Security menu, select **Main Menu→Settings→System→Security** from standby mode.

**Note:** You will need to enter the phone lock code to enter this menu. The default password for an inactivated phone is 0000. Once you have activated your handset, the default lock code will be the last 4 digits of your phone number.

If the updated lock code is lost or forgotten, please contact your service provider.

The following options are available:

**Lock Mode:** Choose between Unlock, Lock and On Power Up. The On Power Up setting will automatically lock your phone when it is powered on.

**Change Code:** This menu allows you to change the phone's lock code. To change your code:

- Select Main Menu→Settings→System→Security→Change Code from standby mode.
- 2. Enter your old lock code.
- 3. Input the new code (1 to 8 characters).
- 4. Input the new code again to confirm.

Restore Factory Settings: Reset to the default security settings.

## HAC Mode

This phone supports HAC (Hearing Aid Compatibility) function. You can turn on and off the function by this menu. When you turn on the HAC mode and use a hearing aid with a Telecoil to answer the phone, it will help you hear more clearly while speaking on the phone.

For more detailed information of HAC, please refer to the section For Your Safety – Turn on the HAC Setting.

## Airplane Mode: On/Off

Airplane Mode allows you to use some features of your phone, such as games, calculator, voice memo, and many others when you are in an airplane or other area where RF signals may cause interference.

To enable Airplane Mode, select **Main Menu→Settings** from standby mode. Highlight **Airplane Mode: On** or **Airplane Mode: Off** and press the **OK key**.

## 15. Glossary

| Abbreviation | Description                             |
|--------------|-----------------------------------------|
| A2DP         | Advanced Audio Distribution Profile     |
| AC           | Alternating Current                     |
| ADS          | Application Download Sever              |
| AVRCP        | Audio/Video Remote Control Profile      |
| BREW         | Binary Runtime Environment for Wireless |
| CDMA         | Code Division Multiple Access           |
| DST          | Daylight Saving Time                    |
| HAC          | Hearing Aid Compatibility               |
| HFP          | Hands-free Profile                      |
| HSP          | Headset Profile                         |
| GPS          | Global Positioning System               |
| MMS          | Multimedia Messaging Service            |
| NAM          | Number Assignment Module                |
| OPP          | Object Push Profile                     |
| PC           | Personal Computer                       |

| Abbreviation | Description              |
|--------------|--------------------------|
| RF           | Radio Frequency          |
| SD           | Secure Digital           |
| SID          | System Identifier        |
| SMS          | Short Messaging Service  |
| TTY          | Teletype                 |
| URL          | Uniform Resource Locator |
| USB          | Universal Serial Bus     |
| VIP          | Very Important Person    |

## 16. Troubleshooting

#### Fail to power on the phone

Check whether the battery has adequate capacity to power on.

#### The phone has powered off automatically

The battery capacity is quite low, please charge the battery.

#### No key tone when pressing the keys

Check whether the keypad tone has been disabled. You can set key tone settings via Main Menu $\rightarrow$ Settings $\rightarrow$ Sound Settings $\rightarrow$ Keypad Tone.

#### No incoming ringtone when receiving a call

Check whether the phone is set to Silent Mode or the phone volume is turned off by the Volume key.

#### Can not send a message

Check the status of the network.

#### Can not answer an incoming call by the headset automatically

Check whether Auto Answer function is on in the call setup settings, via Main Menu $\rightarrow$  Settings $\rightarrow$ System $\rightarrow$ Call Setup $\rightarrow$ Auto Answer.

#### To dial an emergency call

Please enter the emergency call number and press the **Send Key** to dial an emergency call. If the keypad is locked, please unlock it first.

#### Can not connect to the network

Check whether the phone is in the CDMA network service area or move to other places to try again.

#### Can not receive a new message

Check whether the network condition is ok, and then check whether the Inbox is full. If you turn off the **Auto Delete Inbox** function, you may not receive new messages when the inbox is in full status. You should delete some messages and change the settings.

#### Can not establish Three-Way Call

Check the network condition and whether you have applied this service from your network provider.

## 17. Index

@metro, 56 Activate Your Phone. 31 Aircraft Safety, 11 Alarm Alarm Options, 67 Edit an Alarm, 67 All Calls, 46 Answer Voice Calls, 34 Basic Operations, 32 Battery Charge the Battery, 28 Install the Battery, 27 Remove the Battery, 29 Bluetooth Bluetooth Device, 65 Bluetooth Manager, 64 Pair with a New Bluetooth Device. 65 C76 Technical Specifications, 21 Calculator, 66 Calendar

Add an Appointment, 68 Calendar Options, 68 View an Appointment, 68 Call Timers, 47 Call Waiting, 37 Calls, 32, 46 Connect to the Network. 30 Contact List, 42 Contacts, 42 Copyright Notice, 19 Display Settings, 73 Drafts, 52 Efficient Use, 14 **Emergency Services**, 16 Entering Text, 38 FCC Notice, 16 For Your Safety, 9 General Care. 9 General Guidelines, 12

GPS. 74 Groups, 42, 44 Hospital Safety, 12 Images, 63 Inbox. 51 Read a Message, 51 Reply to a Message, 52 In-Call Features, 34 Incoming Calls, 46 Indicators and Icons. 26 Introduction, 20 Kev Definitions, 23 Key Functions, 38 Kevguard Mode, 30 Language, 74 Make Voice Calls Use a Number from the Call History, 33 Use Speed Dial, 33 Use the Contacts List, 32 Use the Keypad, 32 Use the Last Number Dialed, 32

Manage Your Images, 62 Manage Your Tunes, 60 Memory Info, 43, 55, 63, 68 Message Settings, 54 Messaging, 48 Metro411, 45 MetroWEB, 58 Missed Calls. 46 Music & Media, 60 my apps. 56 My Images, 61 My Tunes, 60 New Contact, 42, 43 Outbox. 52 Outgoing Calls, 46 Overview, 20 Phone at a Glance, 22 Play Your Tunes, 60 Power On/Off Your Phone. 30 Preloaded Files, 62

Quick Text Settings, 55 Radio Frequency (RF) Energy, 15 Road Safety, 13 Saved, 53 Send New Cc/Bcc/Sub, 50 Erase Item, 50 Insert, 49 Message Priority, 51 Preview, 50 Quick Text. 50 Save To Drafts, 50 Signature, 50 Slide, 49 Sent. 53 Set up Your Phone, 27 Sound Settings Alerts, 72 Kevpad Tone, 72 Power On/Off Tone, 72 Ringers, 71 SID Switch Tone, 73 Volume, 71 Speed Dial, 44

System Automatic Keyguard, 75 Call Setup, 74 HAC Mode, 78 Memory Info, 75 Phone Info. 75 Security, 77 System Settings, 75 TTY Mode, 76 Text Input Modes, 40 Third Party Equipment, 14 Three-Way Call, 36 Tip Calculator, 69 Tools. 66 Troubleshooting, 81 Tunes, 63 Turn on the HAC Setting, 19 Use Your Phone with a Hearing Aid Device, 17 User Interface, 25 Vehicles Equipped With an Air Bag, 14 View Your Image, 61

Voice Mail, 53

Voice Memo Listen to a Voice Memo, 70 Record a Voice Memo, 70 Web Alerts, 54 What's Included, 21 World Clock, 69

### **Consumer Limited Warranty**

ZTE ("Seller") offers you a limited warranty that the enclosed product or products (the "Product") will be free from defects in material and workmanship for a period that expires one year from the date of sale of the Product to you, provided that you are the original end-user purchaser of the Product and provided that your purchase was made from a supplier authorized by the Seller. Transfer or resale of a Product will automatically terminate warranty coverage with respect to that Product. This limited warranty is not transferable to any third party, including but not limited to any subsequent purchaser or owner of the Product. This limited warranty is applicable only to end users in the United States.

Seller will, at its sole and absolute discretion, either repair or replace a Product (which unit may use refurbished parts of similar quality and functionality) if found by Seller to be defective in material or workmanship, or if Seller determines that it is unable to repair or replace such Product, Seller will refund the purchase price for such Product, provided that the subject Product (i) is returned to a Seller authorized service center within the one year warranty period, and (ii) is accompanied by a proof of purchase in the form of a bill of sale or receipted invoice which evidences that the subject Product is within the one year warranty period. After the one year warranty period, you must pay all shipping, parts and labor charges. In the event that the product is deemed un-repairable or has been removed from the list of

products supported by the Seller, you will only be liable for shipping and labor charges.

This limited warranty does not cover and is void with respect to the following: (i) any Product which has been improperly installed, repaired, maintained or modified: (ii) any Product which has been subjected to misuse (including any Product used in conjunction with hardware electrically or mechanically incompatible or used with accessories not approved by Seller), abuse, accident, physical damage, abnormal operation, improper handling, neglect, exposure to fire or liquid; (iii) any Product operated outside published maximum ratings; (iv) cosmetic damage; (v) any Product on which warranty stickers or Product serial numbers have been removed, altered, or rendered illegible; (vi) cost of installation, removal or reinstallation; (vii) signal reception problems (unless caused by defects in material and workmanship); (viii) damage the result of fire, flood, acts of God or other acts which are not the fault of Seller and which the Product is not specified to tolerate, including damage caused by mishandling, shipping and blown fuses; (ix) consumables (such as fuses); or (x) any Product which has been opened, repaired, modified or altered by anyone other than Seller or a Seller authorized service center.

USE ONLY SELLER APPROVED ACCESSORIES WITH SELLER PHONES. USE OF ANY UNAUTHORIZED ACCESSORIES MAY BE DANGEROUS AND WILL INVALIDATE THE PHONE WARRANTY IF SAID ACCESSORIES CAUSE DAMAGE OR A DEFECT TO THE PHONE. SELLER SPECIFICALLY DISCLAIMS LIABILITY FOR ANY AND ALL DIRECT, INDIRECT, SPECIAL, GENERAL, PUNITIVE, EXEMPLARY, AGGRAVATED, INCIDENTAL OR CONSEQUENTIAL DAMAGES, EVEN IF ADVISED OF THE POSSIBILITY OF SUCH DAMAGES, WHETHER FORESEEABLE OR UNFORESEEABLE OF ANY KIND WHATSOEVER, INCLUDING BUT NOT LIMITED TO LOSS OF PROFITS, UNANTICIPATED BENEFITS OR REVENUE, ANTICIPATED PROFITS ARISING OUT OF USE OF OR INABILITY TO USE ANY PRODUCT (FOR EXAMPLE, WASTED AIRTIME CHARGES DUE TO THE MALFUNCTION OF A PRODUCT) OR CONTRIBUTION OR INDEMNITY IN RESPECT OF ANY CLAIM RELATED TO A PRODUCT.

REPAIR OR REPLACEMENT OF A DEFECTIVE PRODUCT OR REFUND OF THE PURCHASE PRICE RELATING TO A DEFECTIVE PRODUCT, AS PROVIDED UNDER THIS WARRANTY, ARE YOUR SOLE AND EXCLUSIVE REMEDIES FOR BREACH OF THE LIMITED WARRANTY, AND SUBJECT TO THIS WARRANTY, THE PRODUCTS ARE APPROVED AND ACCEPTED BY YOU "AS IS". SELLER MAKES NO OTHER WARRANTIES, REPRESENTATIONS OR CONDITIONS OF ANY KIND, ORAL, EXPRESS OR IMPLIED, STATUTORY OR OTHERWISE, WITH RESPECT TO THE PRODUCTS, INCLUDING BUT NOT LIMITED TO ANY IMPLIED WARRANTY OR CONDITION OF MERCHANTABILITY OR FITNESS FOR A PARTICULAR PURPOSE OR AGAINST INFRINGEMENT OR ANY IMPLIED WARRANTY OR CONDITION ARISING OUT OF TRADE USAGE OR OUT OF A COURSE OF DEALING OR COURSE OF PERFORMANCE. NO DEALER,

# DISTRIBUTOR, AGENT OR EMPLOYEE IS AUTHORIZED TO MAKE ANY MODIFICATION OR ADDITION TO THIS WARRANTY.

Some jurisdictions do not allow the exclusion or limitation of incidental or consequential damages, or allow limitations on how long an implied warranty lasts, so the above limitations or exclusions may not apply to you. This limited warranty gives you specific legal rights, and you may also have other rights which vary from jurisdiction to jurisdiction.

For warranty service information, please call the following telephone number from anywhere in the continental United States: 1-888-8METRO8 (1-888-863-8768) or return to the point of sale for the products.